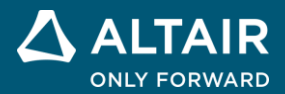

**VERSIONSHINWEISE**

# **Altair® Inspire™ 2022.3**

**©** Altair Engineering, Inc. Alle Rechte vorbehalten. / [altair.com /](http://altair.com/) Nasdaq: ALTR / Kontakt

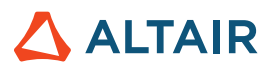

# **Neue Funktionen und Verbesserungen in 2022.3**

# **Flüssigkeiten**

#### **Neues Inspire-Ribbon "Flüssigkeiten"**

Sie können jetzt eine Computersimulation von Flüssigkeitsdynamik in Inspire vorbereiten und ausführen. Über das Inspire-Ribbon

"Flüssigkeiten" können Sie folgende Aufgaben ausführen:

- o Materialien erstellen, Materialien zu Teilen zuweisen und in Bibliotheken organisieren
- o Festkörper- und Flüssigkeitsdomänen für die Flüssigkeitensimulation definieren
- o Mindestens einen Einlass und einen Auslass einschließen und die Flüssigkeits- und thermischen Randbedingungen definieren
- o Eine Flüssigkeitenanalyse durchführen und ihre Ergebnisse prüfen

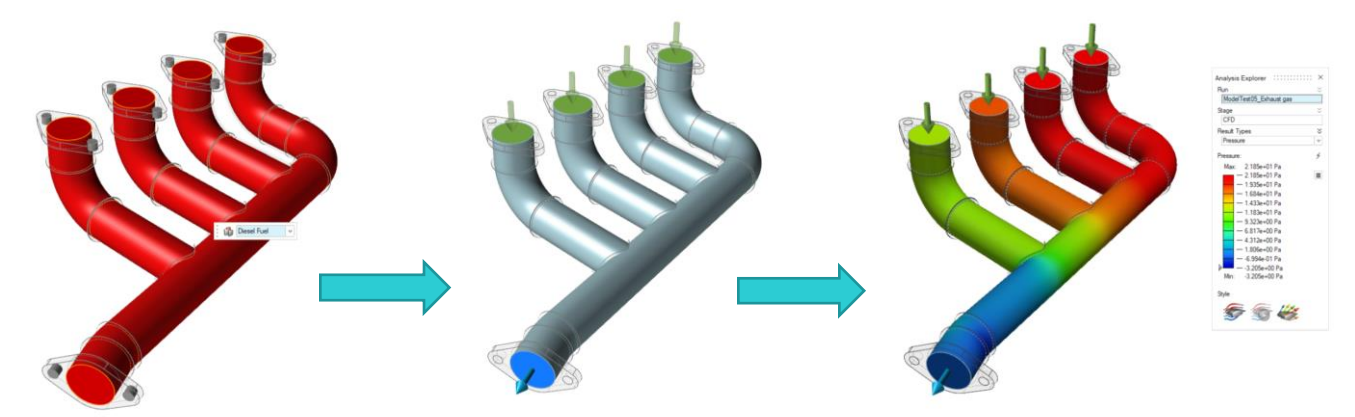

Die folgenden Werkzeuge stehen zur Verfügung:

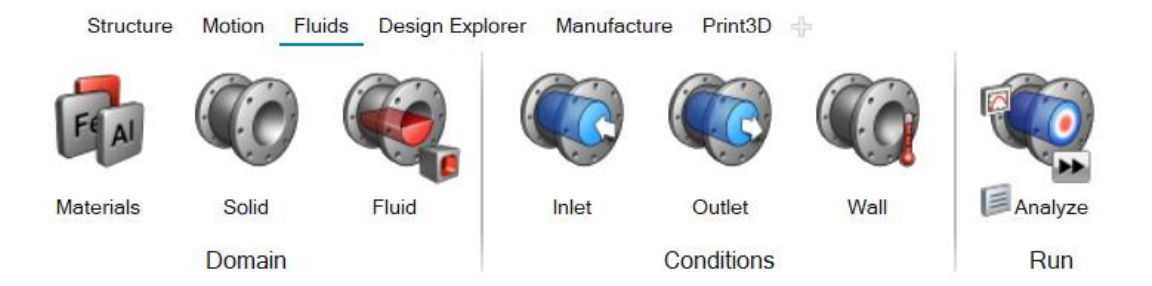

- **Materialien**: Weisen Sie Teilen Materialien zu. Sie können auch Materialien und Materialbibliotheken erstellen und importieren.
- **Festkörperdomäne**: Legen Sie ein oder mehrere Teile als Festkörperdomäne fest. Sie können auf die Erstellung eines Festkörpers verzichten, wenn nur Flüssigkeiten simuliert werden sollen.
- **Flüssigkeitsdomäne festlegen**: Legen Sie einen vorhandenen Festkörper als Flüssigkeitsdomäne fest.
- **Flüssigkeitsdomäne erstellen**: Wählen Sie die Teile aus, die zum Erstellen der Flüssigkeitsdomäne verwendet werden sollen.
- **Einlass**: Geben Sie eine oder mehrere Einlassoberflächen an und definieren Sie die Flussbedingungen.

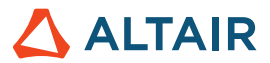

- **Auslass**: Geben Sie eine oder mehrere Auslassoberflächen an und definieren Sie den Druck.
- **Wand**: Konfigurieren Sie die thermischen Randbedingungen, indem Sie eine feste Temperatur, eine Konvektions- oder eine Wärmestromdichtebedingung definieren.
- **Flüssigkeitenergebnisse anzeigen**: Zeigen Sie die Ergebnisse einer Flüssigkeitensimulation in der Analyseübersicht an.

### Hinzugefügte Plattformen

#### **Linux**

Inspire wird nun auch unter Linux unterstützt, mit Ausnahme der Registerkarten "Design-Explorer" und "Print3D" sowie der Porositätsprüfung auf der Registerkarte "Fertigung".

- SUSE Linux Enterprise Server 15 SP3
- Red Hat Enterprise Linux 8.4/Oracle Linux 8.4 oder neuere Versionen

#### **Windows 11**

• Windows 11 x86\_64

### **Geometrie**

#### **Neues Werkzeug "Loft"**

• Sie können jetzt einen Festkörper-Loft oder eine ausgeformte Oberfläche aus Profilen und Führungskurven erstellen und die Kontinuität angeben (positionell, Tangente oder Krümmung).

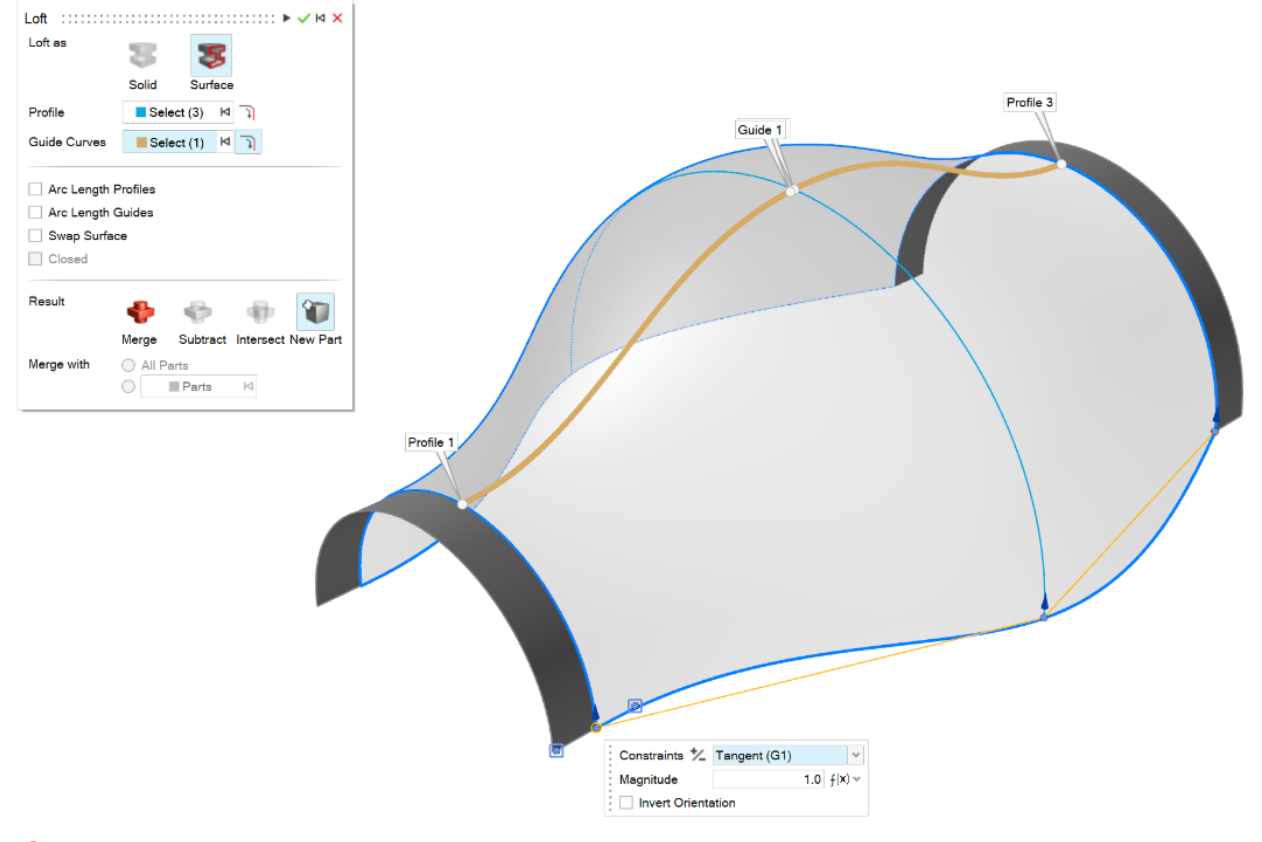

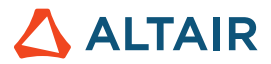

#### **Neues Werkzeug "Mehrfach schablonieren"**

• Sie können jetzt mehrere Profile entlang eines Pfads schablonieren, um einen Festkörper oder eine Oberfläche zu erstellen.

Für jedes Profil können Sie einen Drehwert angeben.

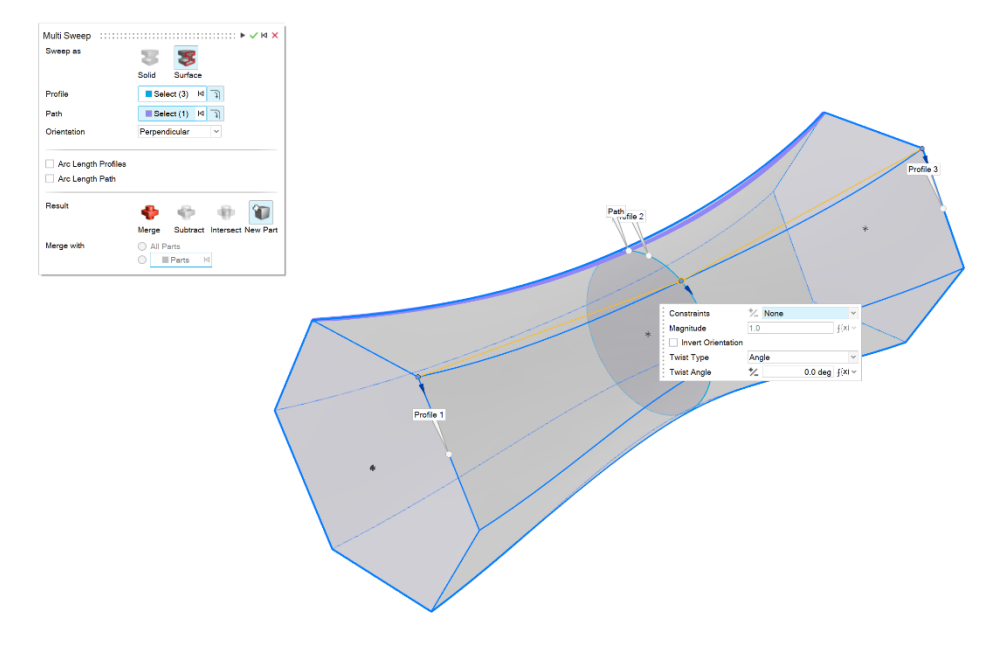

#### **Neues Werkzeug "Kurve verschmelzen"**

• Sie können jetzt eine Freiform-Kurve erstellen, die mit einer oder mehreren Kurven, Oberflächen oder Kanten verschmolzen wird.

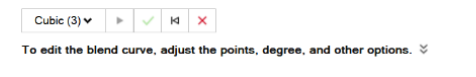

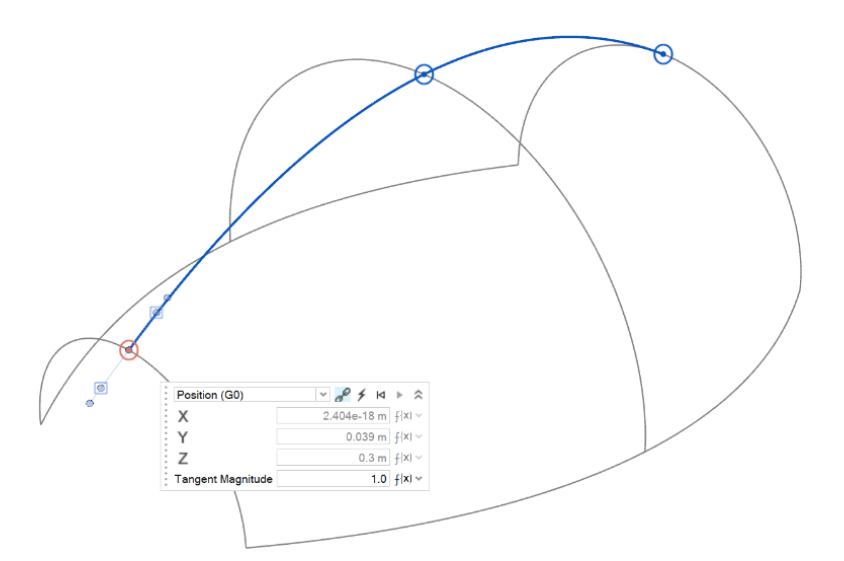

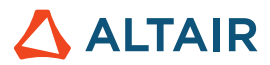

• Sie können jetzt eine Helix erstellen (bzw. eine Spirale, wenn der obere und der untere Radius unterschiedlich sind).

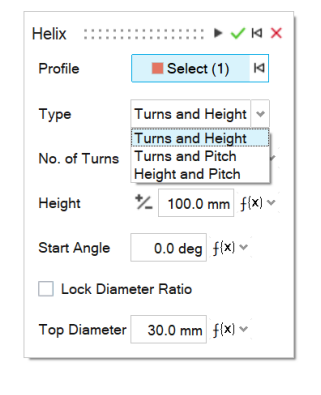

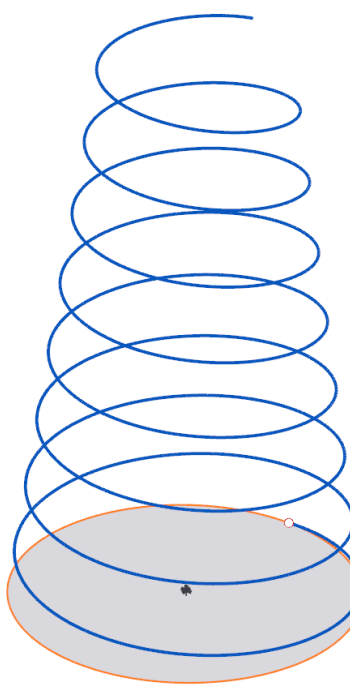

#### **Neues Werkzeug "Flächenkurve"**

• Sie können jetzt Kurven aus einer Fläche in der U- oder V-Richtung extrahieren. Dies ist zum Erstellen von Trimmkurven nützlich, die entlang einer Fläche verlaufen.

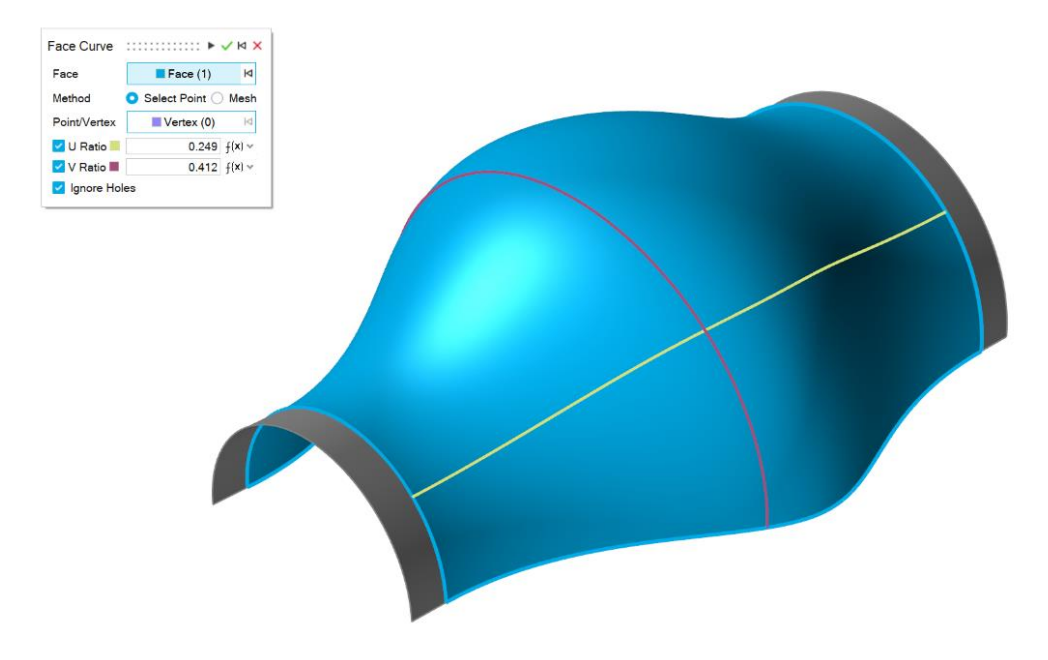

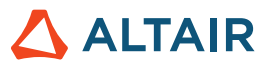

#### **Neues Werkzeug "Kurve verlängern"**

• Sie können nun eine 3D-Kurve oder einen Drahtkörper verlängern. Sie können die Form der Verlängerung (linear, weich, reflektierend, natürlich oder bogenförmig) und die Verlängerungsentfernung ändern. Sie können die Kurve bis zu einer Oberfläche oder einer anderen Kurve verlängern.

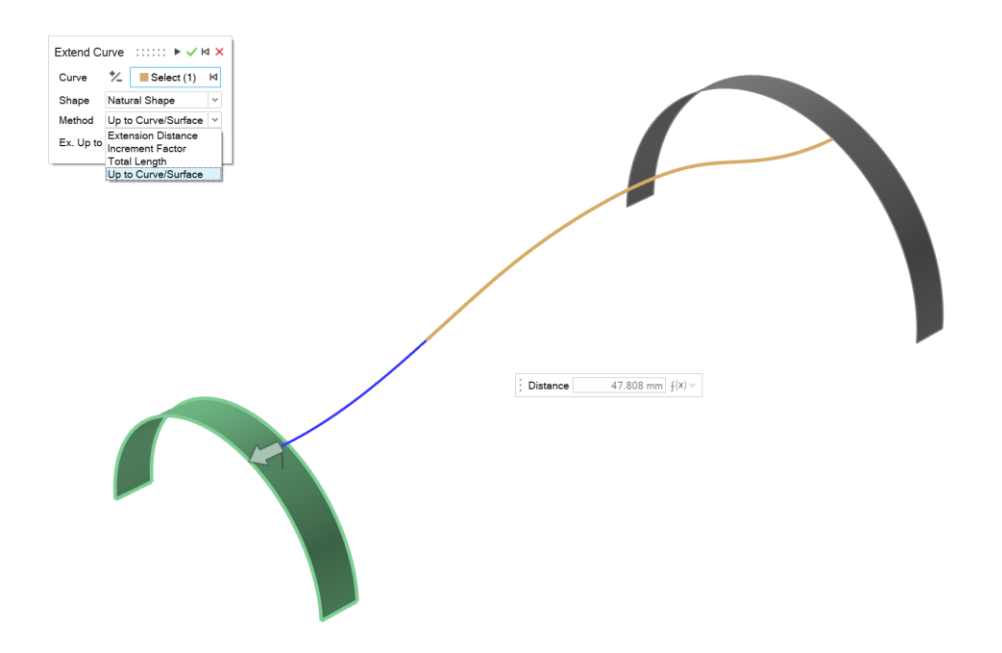

#### **Neues Werkzeug "Kurve aufteilen"**

• Sie können nun eine Kurve oder einen Drahtkörper in mehrere, voneinander unabhängige Kurven aufteilen, indem Sie auf die Kurve klicken oder einen Wert für die Position des Teilungspunkts eingeben.

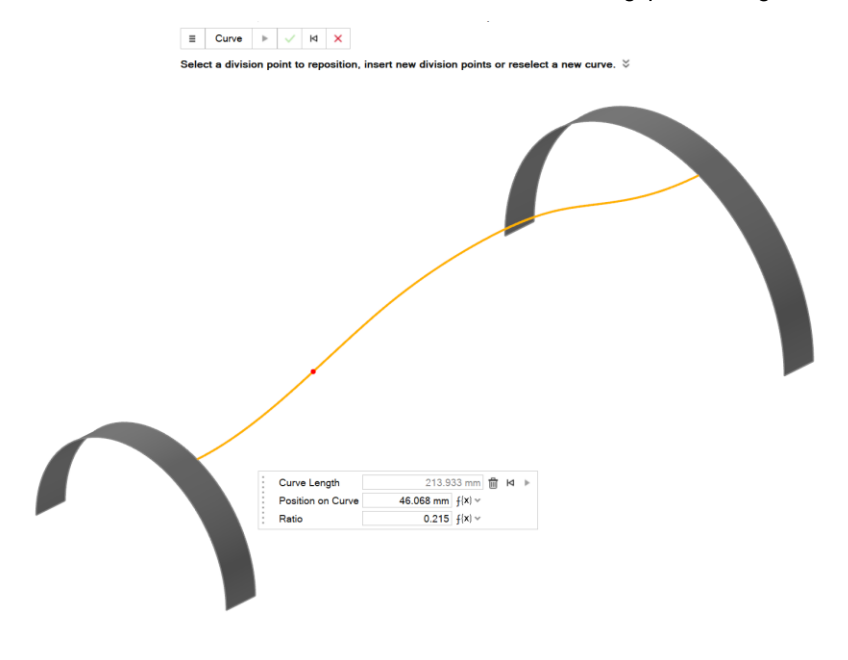

# of planes

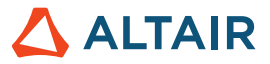

#### **Möglichkeit zum Festlegen der Anzahl der Kopien**

Mit dem Werkzeug "Referenzebenen" können Sie jetzt die Anzahl der Ebenen für einen "Versatz" und eine Ebene "In einem Winkel" angeben.

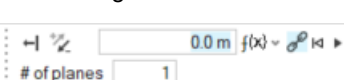

## **Skizzierung**

#### **Bemaßungen einer Skizze ändern**

• Über das Kontextmenü können Sie jetzt die Bemaßungen einer Skizze ändern, ohne in den Bearbeitungsmodus zu wechseln.

Dabei wird das Modell in Echtzeit aktualisiert.

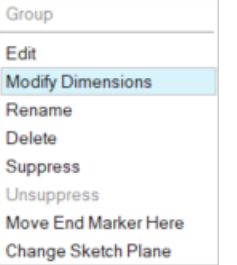

#### **Entitäten trennen**

• Sie können Skizzenentitäten mit gemeinsamen Eckpunkten jetzt trennen bzw. ihre Zusammenführung aufheben.

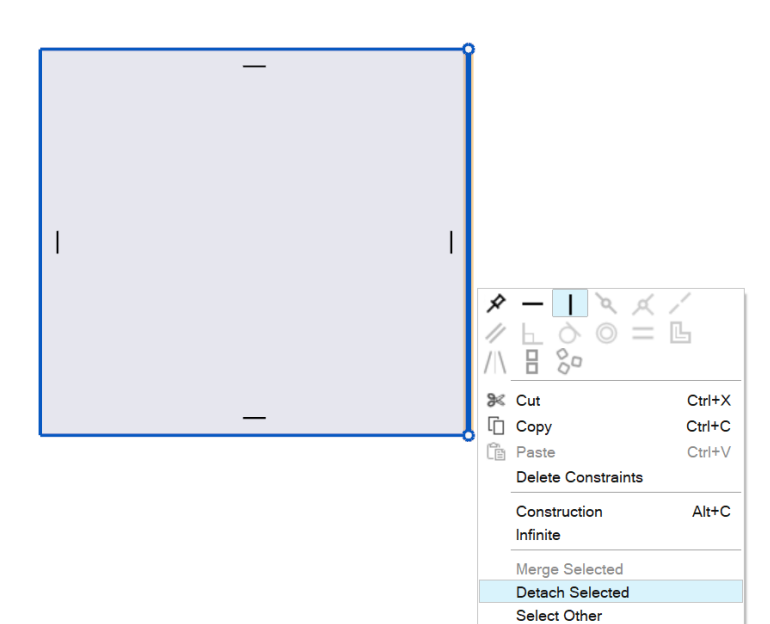

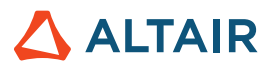

#### **Möglichkeit zum Schließen von Splines**

• Sie können nun einen Spline schließen und ihn zu einer periodischen Kurve machen.

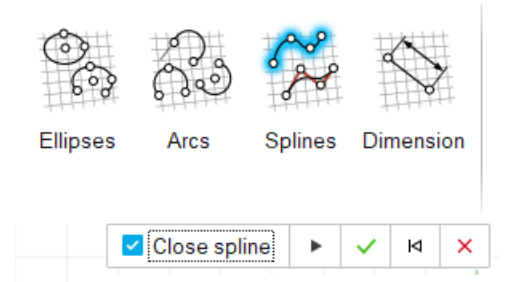

**Symbole für nicht ausreichend definierte und vollständig definierte Skizzen sowie Skizzen mit zu vielen Bedingungen**

- Die Modellübersicht enthält jetzt Symbole, die anzeigen, ob die Skizze nicht ausreichend definiert, vollständig definiert oder zu stark beschränkt ist (zu viele Bedingungen aufweist).
- 糍 Underdefined
- **Fully Defined** 箝
- 揊 Overconstrained

### **Strukturen**

#### **Aktualisiertes Werkzeug "Lager"**

• Sie können Ihrer Baugruppe nun fixierte Lager hinzufügen, orthotrope oder isotrope Steifigkeit anwenden und die Masse und Trägheitsmomente des Lagers definieren. Lager sind jetzt in Bewegungsanalysen verfügbar. Wenn Sie Lager unter "Bewegung" bearbeiten, werden die Optionen "Steifigkeit", "Dämpfung" und "Vorspannen" angezeigt.

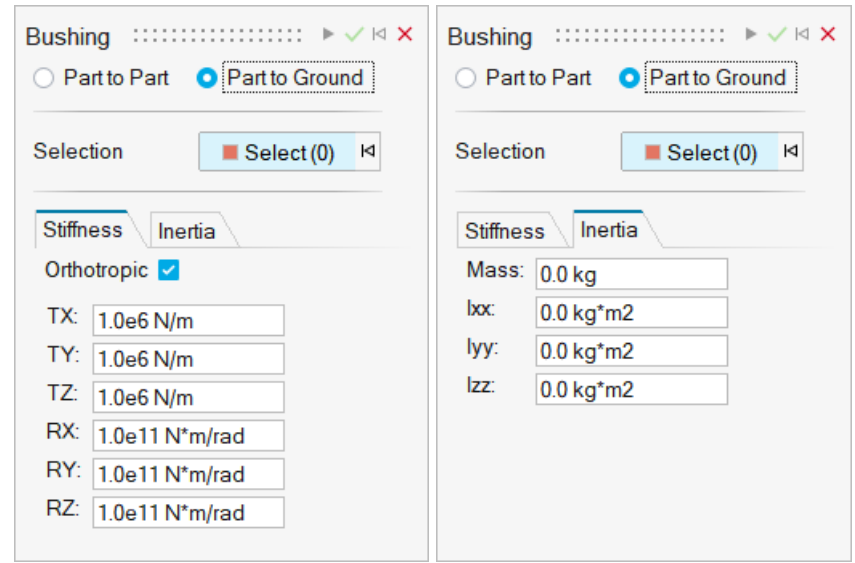

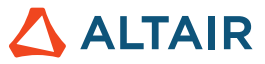

#### **Verfeinerungsebene der Lösung in SimSolid**

• Sie können nun die Verfeinerungsebene der Lösung für den Solver in den Voreinstellungen unter "Ausführungsoptionen"

ändern.

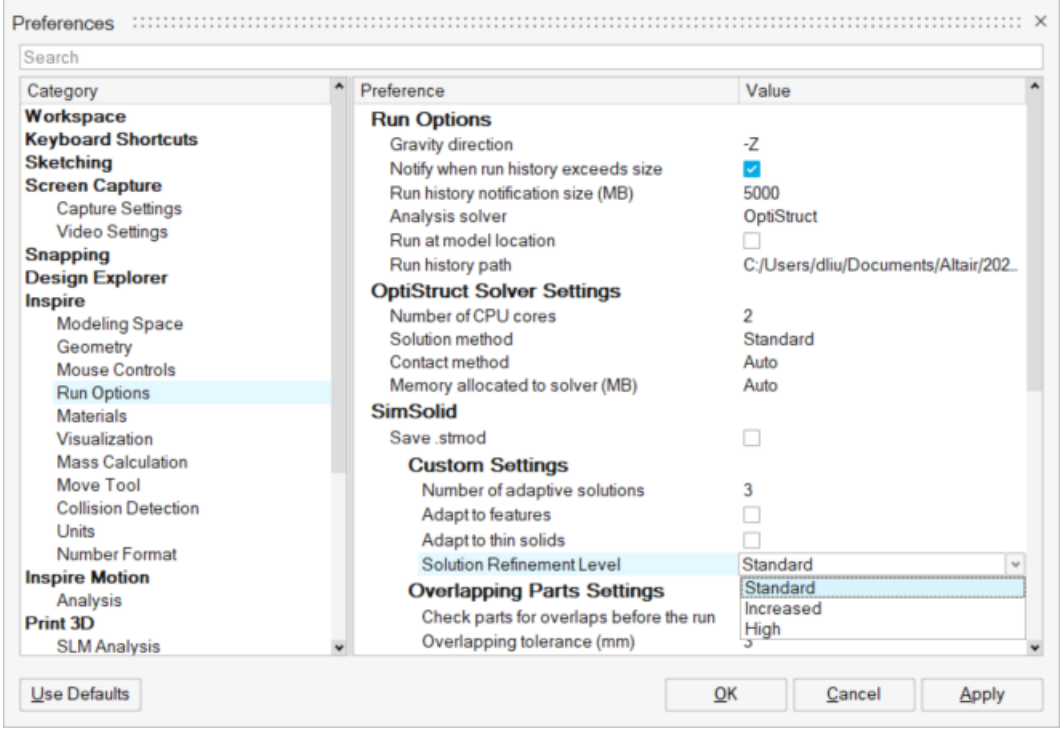

#### **Reibung für gleitende und trennende Kontakte**

• Für gleitende und trennende Kontakte sind jetzt Reibungswerte verfügbar.

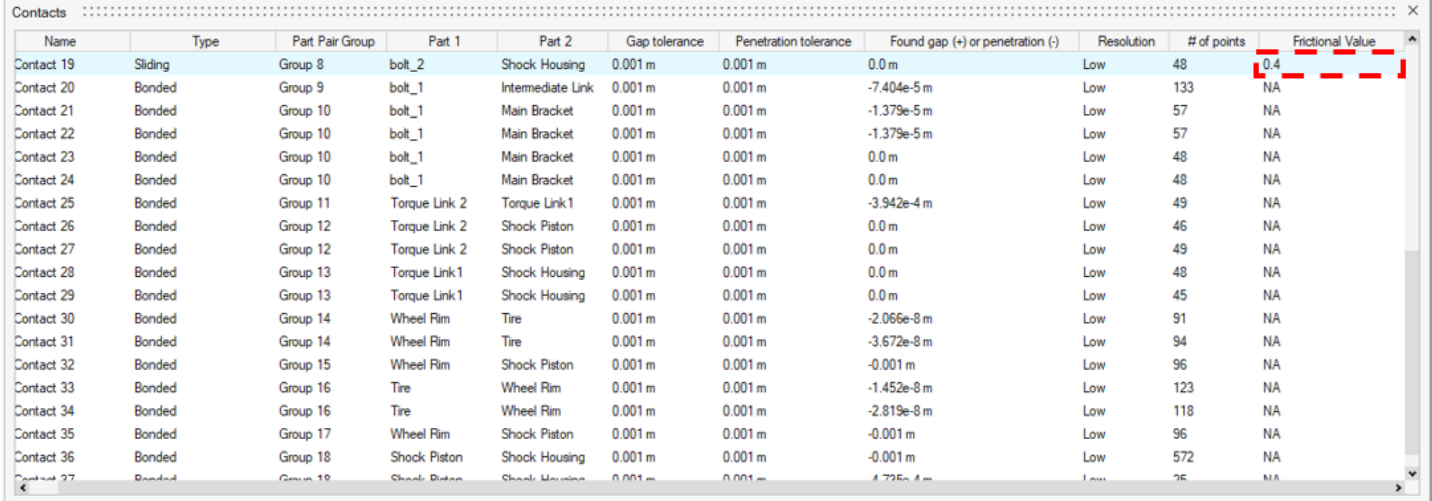

#### **Importierte STL skalieren**

• Sie können die STL jetzt beim Import skalieren.

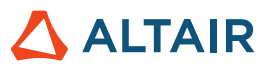

# Design-Explorer

#### **Schnellere Läufe**

• Die Zeit für die Durchführung von Läufen wurde reduziert.

### Bewegung

#### **Profilorchestrator**

• Sie können jetzt zeitbasierte Eingangskurvenprofile für Motoren und Aktuatoren gleichzeitig in einer Umgebung erstellen und bearbeiten. Der Profilorchestrator ist eine Erweiterung des Profileditors und ermöglicht es, alle Eingaben in demselben Plot anzuzeigen und für Eingabeereignisse, die zu unterschiedlichen Zeiten stattfinden, anzupassen und miteinander zu synchronisieren.

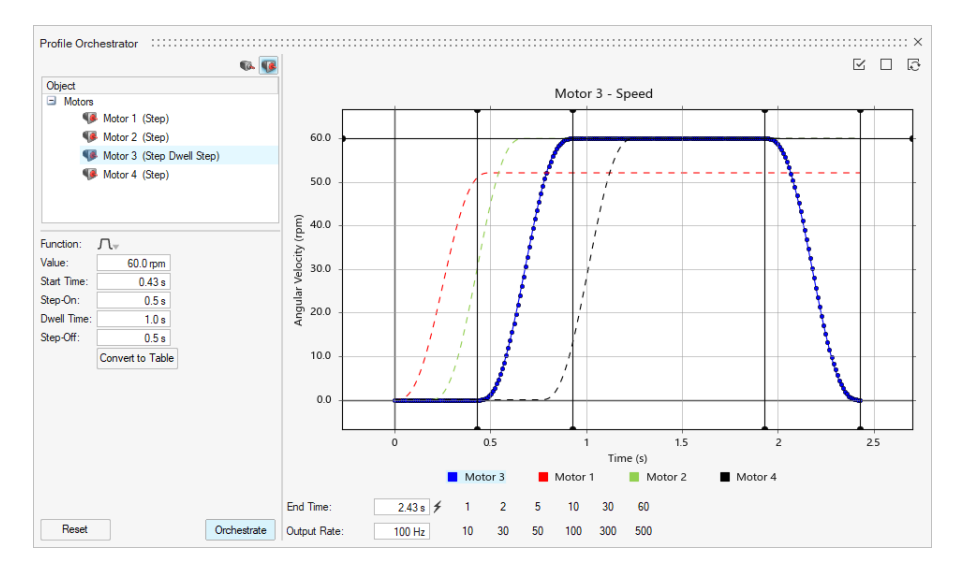

#### **Optimierungsverlauf (für Bewegung)**

• Sie können nun einer Analyse einen Namen und eine Beschreibung zuweisen und den Optimierungsverlauf in den Plot-Manager laden. So können Sie die Ergebnisse von früheren und aktuellen Läufen vergleichen.

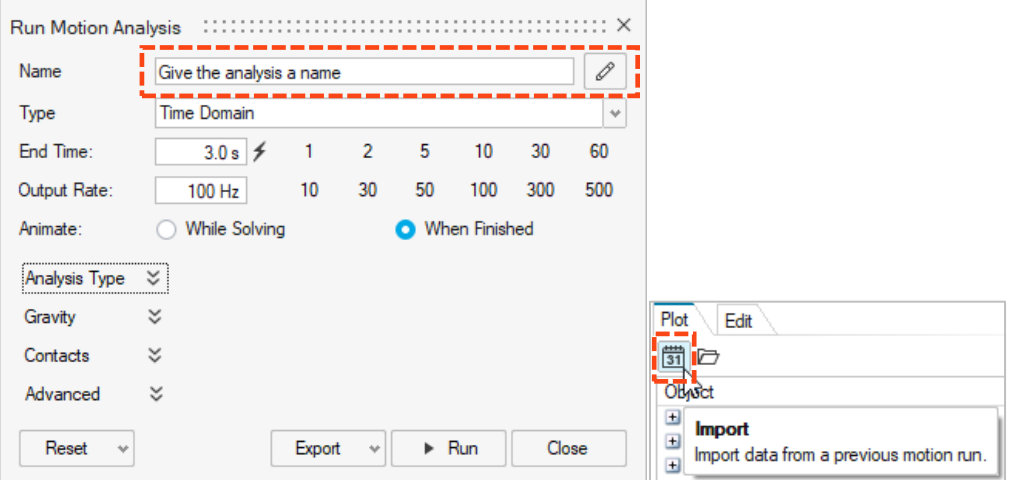

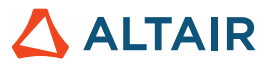

#### **Vorschau von Kontaktnetz**

• Bei allen Bewegungskontakten wird für den Kontaktalgorithmus eine Netzbespannung verwendet. Sie können jetzt die Netzbespannung für Teile anzeigen, die in Bewegungskontaktdefinitionen enthalten sind, um zu prüfen, ob die Netzgrößen für Teilepaare angemessen sind. Falls erforderlich, kann das Netz angepasst werden. Diese neue Funktion ist direkt mit der Einstellung "Auflösung automatisch berechnen" verbunden, die bei Auswahl eines Teils im Eigenschafteneditor verfügbar ist.

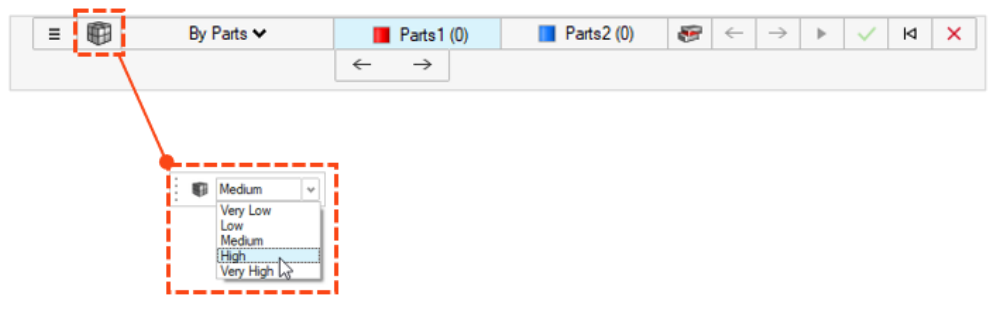

#### **Lager**

• Lager sind jetzt in Bewegungsanalysen verfügbar. Lager sind flexible Verbindungselemente mit sechs Freiheitsgraden, die zur Darstellung von physischen Lagern oder eine andere Verbindungsart mit flexiblen Eigenschaften verwendet werden können. Lager können über das Ribbon "Strukturen" oder "Bewegung" erstellt werden, aber je nach Kontext sind unterschiedliche Eigenschaften verfügbar. Wenn Sie zum Beispiel Lager unter "Strukturen" bearbeiten, werden die Optionen "Steifigkeit" und "Trägheit" angezeigt. Wenn Sie Lager unter "Bewegung" bearbeiten, werden die Optionen "Steifigkeit", "Dämpfung" und "Vorspannen" angezeigt.

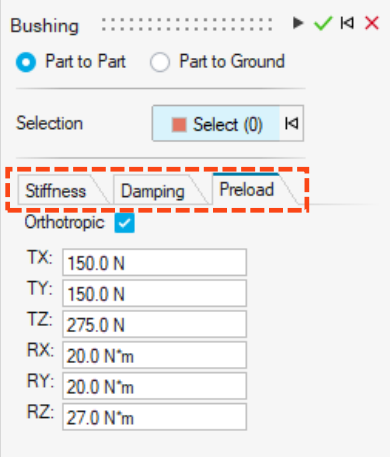

#### **Neue Position des Schwerkraft-Symbols**

Das Symbol für die Schwerkraft wurde in das Dropdown-Menü "Kräfte" verschoben.

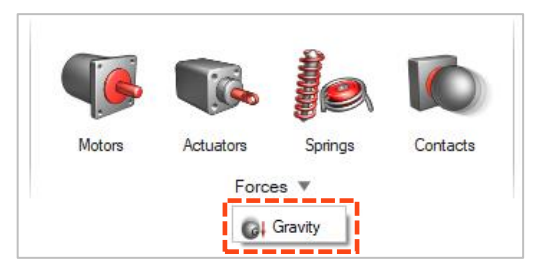

#### **CSV-Dateien in Ordner des Optimierungsverlaufs exportieren**

• CSV-Plotdateien, die aus Sprechblasen-Plots, Pop-Out-Plots oder dem Plot-Manager gespeichert werden, werden jetzt im Ordner des Optimierungsverlaufs (für Bewegung) gespeichert, der unter "Bewegungseinstellungen" angegeben ist.

#### **Simulationsergebnisse für flexible Körper beim Wechsel in den Prüfmodus für flexible Körper automatisch laden**

Wenn Sie den Kontext "Ergebnisse für flexible Körper überprüfen" aufrufen, werden die Ergebnisse automatisch geladen, bevor der Kontext "Analyseübersicht" vollständig geladen ist.

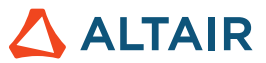

#### **Keine automatische Erstellung von flexiblen Körperteil-Instanzen**

• Wenn Sie bisher einen flexiblen Körper eines Teils erstellt haben, das zu anderen Instanzen gehörte, wurden alle Instanzen als flexibel festgelegt. Jetzt werden Instanzen nur dann als flexibel definiert, wenn Sie sie als "Flexibel für Bewegung" festlegen.

#### **Keine automatische Anpassung bei der Überprüfung von Interferenzerkennungsergebnissen**

• Bisher wurde bei Auswahl einer Interferenzinstanz zur Überprüfung die Ansicht im Modellfenster automatisch an die Ausdehnung des ausgewählten interferierenden Teilepaars angepasst. Sie haben nun die Möglichkeit, die Option "Automatische Anpassung" für ausgewählte interferierende Teilepaare zu aktivieren oder zu deaktivieren.

#### "Animationsdatei einbeziehen" mit "Co-Simulation aktivieren"

Aktivieren Sie die Option "Animationsdatei einbeziehen" mit der Exportdatei von "Co-Simulation aktivieren", um eine Animationsdatei (.h3d) zu erzeugen, nachdem die Aktivierung der Co-Simulation abgeschlossen ist. Die Animation der Co-Simulationsergebnisse kann in HyperView oder im HyperView Player überprüft werden.

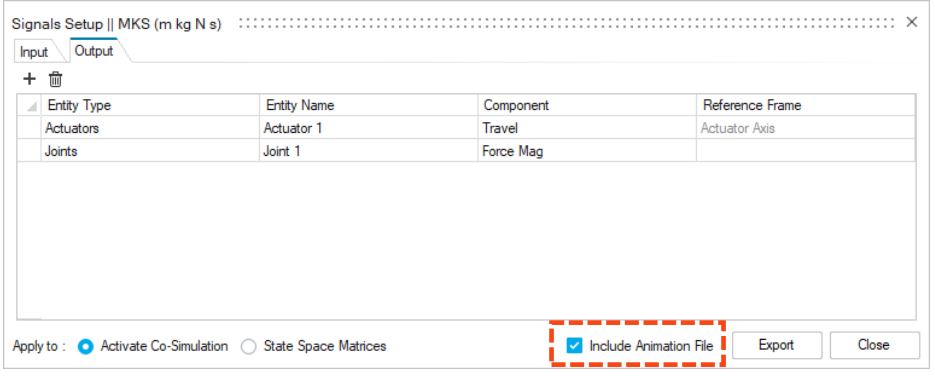

#### **Keine automatische Anpassung bei der Überprüfung von Interferenzerkennungsergebnissen**

• Bisher wurde bei Auswahl einer Interferenzinstanz zur Überprüfung die Ansicht im Modellfenster automatisch an die Ausdehnung des ausgewählten interferierenden Teilepaars angepasst. Sie haben nun die Möglichkeit, die Option "Automatische Anpassung" für ausgewählte interferierende Teilepaare zu aktivieren oder zu deaktivieren.

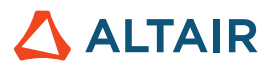

# Print3D

### SLM-Prozess

#### **Kompensierte Geometrie**

Das Werkzeug "Kompensierte Geometrie" kann aufgerufen werden, nachdem Sie eine Kompensationsanalyse für das Teil durchgeführt haben. Die Kompensationsanalyse berechnet eine anfängliche Vorverformungskonfiguration für die ursprüngliche Form, sodass sie die während der Druck- und Verzugsphasen auftretende Schrumpfung kompensiert. Verwenden Sie das Werkzeug "Kompensierte Geometrie", um das kompensierte Teil für den Druck zu exportieren.

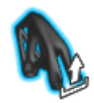

#### **Kalibrierungsergebnisse anzeigen**

Das Werkzeug "Material kalibrieren" zeigt jetzt den inhärenten Dehnungsvektor des Materials nach der Kalibrierung an.

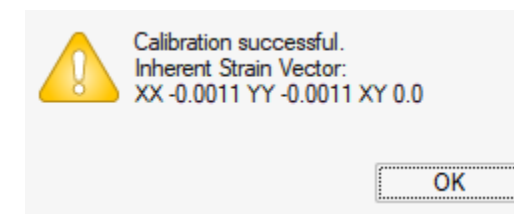

#### **Kommende Funktion: Körperangepasste Tetraeder**

Diese neue Berechnungsstrategie verwendet ein tetraedrisches Netz für das Teil und ein Voxel-Netz für alle Stützstrukturen. Dies verbessert die Visualisierung der Ergebnisse und verkürzt die Berechnungszeit. Um auf diese Funktion zuzugreifen, wählen Sie "Datei" → "Einstellungen" → "Arbeitsbereich" und aktivieren Sie die Option "Kommende Funktion anzeigen".

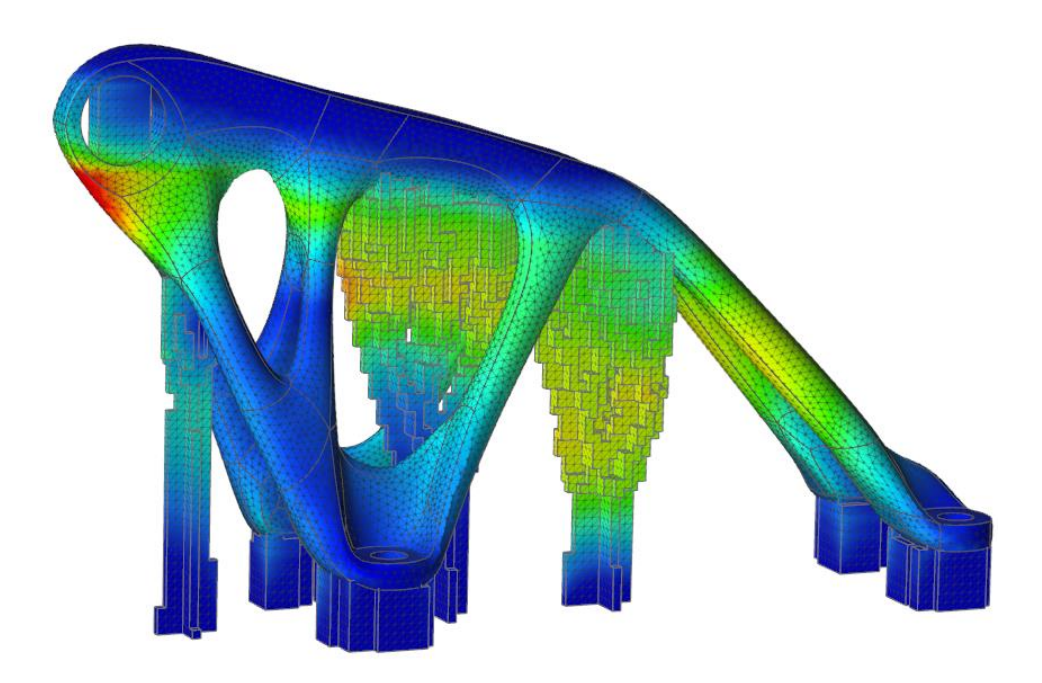

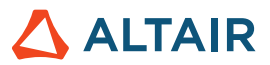

### Binder-Sinter-Prozess

#### **Stabilität prüfen**

Sie können das Werkzeug "Stabilität prüfen" verwenden, um eine schnelle vorläufige Analyse der Stabilität des Teils durchzuführen, während es auf dem Ofensockel liegt.

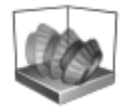

#### **Teile anheben**

Binder-Sinter unterstützt jetzt die Berechnung von Verformungen und Spannungen unter Berücksichtigung der Teile-Oberflächen, die den Ofensockel berühren. Dies ermöglicht eine realistischere Simulation des Anhebens des Teils vom Sockel während des Sinterns.

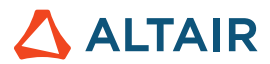

# Python-API

#### **Geometrie**

- Das Werkzeug "Loft" wurde hinzugefügt. Sie können jetzt einen Festkörper-Loft oder eine ausgeformte Oberfläche aus Profilen und Führungskurven erstellen.
- Das Werkzeug "Mehrfach schablonieren" wurde hinzugefügt. Sie können jetzt mehrere Profile entlang eines Pfads schablonieren, um einen Festkörper oder eine Oberfläche zu erstellen.
- Das Werkzeug "Helixkurve" wurde hinzugefügt. Sie können jetzt eine Helix erstellen (bzw. eine Spirale, wenn der obere und der untere Radius unterschiedlich sind).
- Das Werkzeug "Kurve aufteilen" wurde hinzugefügt. Sie können nun eine Kurve oder einen Drahtkörper in mehrere, voneinander unabhängige Kurven aufteilen, indem Sie einen Wert für die Position des Teilungspunkts eingeben.
- Es wurde eine Option im Werkzeug "Referenzebenen" hinzugefügt, um die Anzahl der Ebenen mit den Methoden "Versatz" und "Ebene in einem Winkel" anzugeben.

#### **Skizzierung**

- Es wurde eine API für Muster hinzugefügt. Sie können jetzt ein lineares oder kreisförmiges Muster aus Skizzenentitäten erstellen.
- Es wurde eine API zum Verschieben oder Rotieren von Skizzenentitäten hinzugefügt.
- Es wurde eine API zum Exportieren von Skizzen in eine Python-Datei hinzugefügt.

#### **Strukturen**

- Es wurde eine API für Lagerverbesserungen hinzugefügt.
- Es wurde eine API zur parallelen Durchführung von OptiStruct-Analyse und -Optimierung hinzugefügt.
- Der SimSolid-Analyse wurde die Option zur Lösungsverfeinerung hinzugefügt.
- Es wurde eine API für die Netzsteuerung hinzugefügt. Sie können Teilen oder Flächen jetzt eine Elementgröße zuweisen.
- Es wurde eine API zur Steuerung der Animation von Ergebnissen in der grafischen Benutzeroberfläche hinzugefügt.
- Es wurde eine API für die Formatierung von Ergebnissen hinzugefügt.

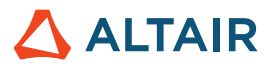

### Verbesserungen

- Die Toleranz für die Suche nach Import-Randbedingungen wurde auf 0,5 mm erhöht, und es wurde eine Einstellungsoption unter "Einheiten" hinzugefügt [IN-29779].
- Die API des geometrischen Werkzeugs "Muster" wurde um die Option "copiesToSkip" (Zu überspringende Kopien) erweitert. Sie können jetzt die Kopien aus dem Muster ausschließen.
- Die API des geometrischen Werkzeugs "Schablonieren" wurde um die Option "guideScale" (Führungsskala) erweitert. Sie können jetzt die Führungskurve zur Verfeinerung der schablonierten Form angeben.
- Die API des geometrischen Werkzeugs "Schieben/Ziehen" wurde um die Option "resultType" (Ergebnistyp) erweitert. Sie können jetzt Teile hinzufügen, entfernen, ersetzen oder ein neues Teil erstellen.
- Die API des geometrischen Werkzeugs "Schablonieren" wurde um die Option "Drehrichtung umkehren" erweitert. Sie können jetzt die Richtung von Drehungen umkehren.
- Die API des geometrischen Werkzeugs "Lineares Muster" wurde um die Option "Richtung umkehren" erweitert. Sie können jetzt die Richtung des linearen Musters umkehren.
- Die API des geometrischen Werkzeugs "Kreisförmiges Muster" wurde um die Option zum Umkehren der Achsenrichtung erweitert. Sie können jetzt die Richtung des kreisförmigen Musters umkehren.
- Die API des Werkzeugs für Muster entlang eines Pfads wurde um die Option zum Umkehren des Pfads erweitert.
- Es wurden benutzerdefinierte Federwerte für Stützstrukturen hinzugefügt [IN-15921].
- Es wurde eine Funktion zum Starten der Berechnung im Bat-Skript hinzugefügt [IN-18363].
- Es wurde die Möglichkeit hinzugefügt, Formatoptionen für Ergebnisse festzulegen [IN-26985].
- Es wurde die Möglichkeit zur Steuerung der Animation über die API hinzugefügt [IN-27142].
- Die Handhabung des Verbindungsradius für flexibler Körper wurde verbessert [IN-29618].

## Gelöste Probleme

- Es wurde ein Problem mit der API zur Ansichtsorientierung behoben [IN-29889].
- Es wurde ein Problem mit der Option für Lattice-Bedingungen in der API zur Lattice-Optimierung behoben [IN-30125].
- Es wurde ein Problem mit Dickenrestriktionen in der API zur Topologieoptimierung behoben [IN-30049].
- Die Erstellung von Alternativen in der API zum Importieren von Optimierungsergebnissen wurde eingeschränkt [IN-29621].
- Der Kraftwert für die Optimierung von Befestigungselementen wurde korrigiert [IN-30229].
- Es wurde ein Problem beim Starten der Berechnung auf externem Rechnern behoben, das bei Installation mehrerer Inspire-Produkte auftrat[IN-30086].
- Es wurden Absturzprobleme behoben [IN-30072, IN-29938, IN-26471, IN-28631, IN-29688].
- Die API für die Dicke in der Topologieoptimierung wurde korrigiert [IN-30049].
- Es wurde ein SimSolid-Facettenfehler behoben [IN-29968].
- Es wurde das Problem behoben, dass sich die Skizzenansicht beim Aufrufen eines Werkzeugs ändert [IN-29883].

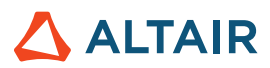

- Es wurde ein Parasolid-Dateifehler beim Linux-Import korrigiert [IN-29826].
- Die Optimierung von Befestigungselementen wurde korrigiert [IN-29793].
- Der Import von degenerierten STP-Geometriedateien korrigiert [IN29662].
- Es wurde ein Fehler mit dem Werkzeug "Ausrundung" behoben [IN-29548].
- Es wurde der Fehler behoben, dass Punktschweißungen nicht erneut angezeigt wurden [IN-29488].
- Die Animation mit lokalen Koordinatensystemen wurde korrigiert [IN-28999].
- Japanische Zeichen in Creo Direct Parasolid wurden korrigiert [IN-28839].
- Axiale Ergebnisse für fixierte Befestigungselemente wurden korrigiert [IN-27224].
- Gelenkkontakte nach Rollback wurden korrigiert [IN-26552].
- Der Import von Catia V5-Dateien wurde korrigiert [IN-26330].
- Es wurde ein Problem bei der Definition von Kontakten als Ausgangskanäle behoben [IM-4588].
- Es wurde das Problem behoben, dass Vektoren weiterhin animiert werden, wenn das Animieren "Während Lösung" deaktiviert ist [IM-4651].
- Es wurde das Problem behoben, dass die Bewegungsanalyse mit flexiblen Körpern mit der japanischen GUI nicht ausgeführt werden kann [IM-4623].
- Es wurde eine falsche Animation bei Mausbewegung oder Modelldrehung bei der Überprüfung der Ergebnisse flexibler Körper behoben [IM-4410].
- Es wurde das Problem behoben, dass der Mikrodialog "Anfängliche Bedingung" nicht mit den Werten des Eigenschafteneditors synchronisiert ist und Rückgängig/Wiederherstellen nicht funktioniert [IM-4526].
- Es wurde das Problem behoben, dass die Option "Sichtbar" im Eigenschafteneditor aktiviert blieb, auch wenn sie für Entitäten deaktiviert wurde [IM-4558].
- Es wurde das Problem behoben, dass das Attribut "Flexibel für Bewegung" aktiviert blieb, obwohl es deaktiviert wurde [IM-4647].
- Es wurde ein Problem beim Messen eines flexiblen Teils behoben, das das Laden der Überprüfung für CMS-Dateien von flexiblen Körpern verhinderte [IM-4659].
- Die Unterstützung von Multithreading-Kontaktergebnissen unter Linux wurde korrigiert [IM-2473].

### Bekannte Probleme

- API für Lattice-Optimierung Spannungsrestriktionen werden nicht berücksichtigt [IN-30342].
- Veraltete Lizenzierungsbibliothek in 2022\_12918\_RC1 [IN-27484]
- Fehler bei Netzerstellung [IN-27339]
- Probleme mit der Hervorhebung von Nachbearbeitungsergebnissen [IN-24980]
- PDM funktioniert nicht unter Linux [IN-30500].
- Lineare Animation zeigt falschen Animationsmaßstab nach Lösung mit MMKS-Modelleinheiten [IM-4658].

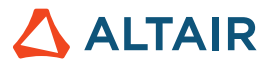

- Die Spannungs- und Dehnungsergebnisse von flexiblen Körpern werden in der Tabelle "Ergebnisse vergleichen" nicht angezeigt [IM-4377].
- Fixierter Zapfen wird beim Schließen der Überprüfung der Ergebnisse für flexible Körper nicht wieder angezeigt [IM-4553].
- Raten für flexible Gelenke fehlen in der Gelenktabelle [IM-4595].
- Beim Exportieren von Signalen für den Vorgang "Co-Simulation aktivieren" sind die Gelenk-Ausgabeergebnisse für Psi, Theta und Phi falsch [IM-4694].
- Gelenk-Mikrodialog zeigt doppelte Gelenke [IM-4693].

# Online-Hilfe

#### **Öffentliche Online-Hilfe**

• Sie können jetzt die neueste Online-Hilfe einsehen, ohne sich bei Ihrem Altair One-Konto anzumelden.

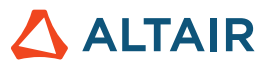

# **Weitere Informationen zu Inspire**

Anhand der folgenden Ressourcen können Sie mehr über neue und bestehende Funktionen in Inspire erfahren:

### Anwendungsinterne Benutzerhilfe

Inspire enthält zwei Arten von Benutzerhilfen. **Erweiterte QuickInfos** werden angezeigt, wenn Sie den Mauszeiger über Symbole und andere Funktionen führen. QuickInfos beschreiben die Funktion des Werkzeugs.

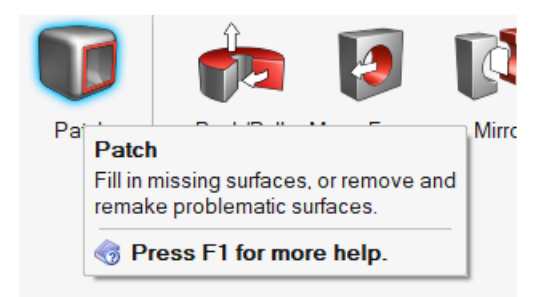

**Workflow-Hilfe** wird angezeigt, wenn Sie ein Werkzeug auswählen, das eine Führungsleiste oder einen Mikrodialog öffnet. Der Text gibt an, was als Nächstes zu tun ist.

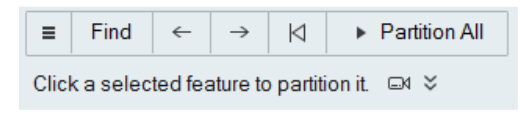

Klicken Sie auf  $\check{\check{\phantom{m}}}$ , um weitere Tipps und Tastenkombinationen anzuzeigen. Einige Werkzeuge enthalten auch ein Video  $\Box$ 

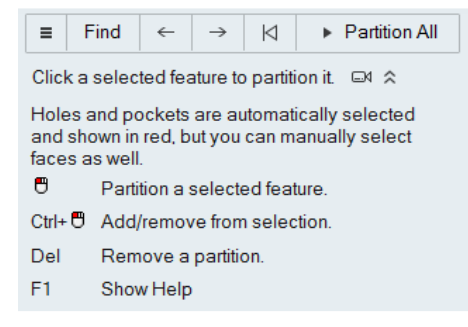

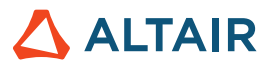

### Online- und Offline-Hilfe

Drücken Sie auf **F1** oder wählen Sie **Datei > Hilfe > Hilfe** aus, um auf die Online-Hilfe zuzugreifen.

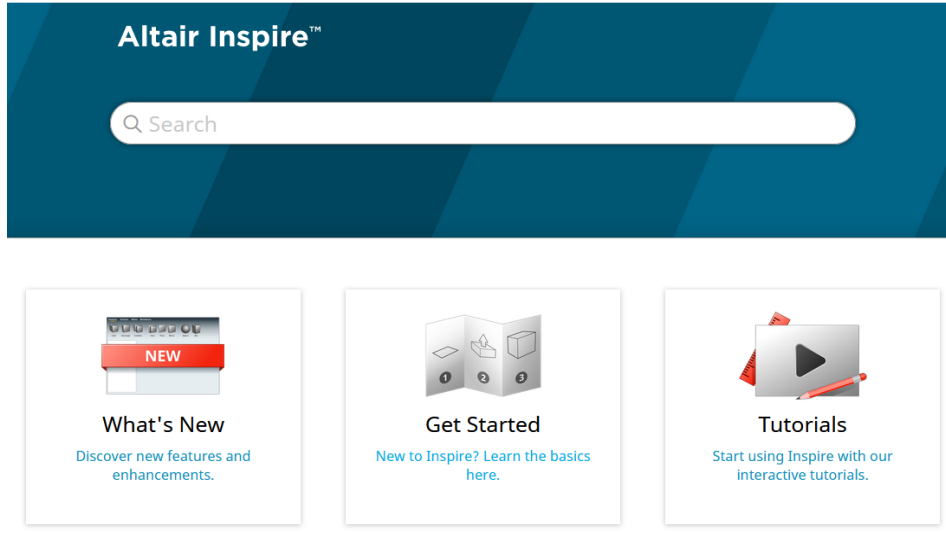

Zum Herunterladen einer Offline-Version wählen Sie **File > Help > Download Offline Help** (Datei > Hilfe > Offline-Hilfe herunterladen). Zum Herunterladen ist eine Internetverbindung erforderlich.

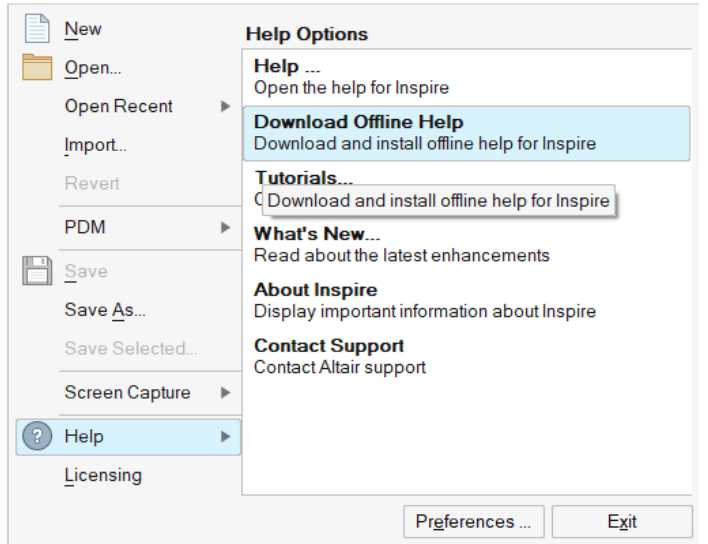

### Unterstützte Sprachen

Die Sprache von Benutzeroberfläche und Online-Hilfe kann in den "Preferences" (Einstellungen) unter Workspace > Language (Arbeitsbereich > Sprache) geändert werden. Der Text der Benutzeroberfläche ist auf Englisch, Chinesisch, Französisch, Deutsch, Italienisch, Japanisch, Koreanisch, Portugiesisch und Spanisch verfügbar.

Die Online- und Offline-Hilfe ist zum Zeitpunkt der Versionsfreigabe auf Englisch und im Allgemeinen 1 bis 2 Monate später auf Chinesisch, Japanisch und Koreanisch verfügbar. Wenn unter Einstellungen eine Sprache ausgewählt ist, die für den Text der Benutzeroberfläche, nicht aber für die Hilfe unterstützt wird, wird die englische Hilfe angezeigt. Wenn im Dialog Offline-Hilfe herunterladen eine nicht unterstützte Sprache ausgewählt wird, wird statt dessen in ähnlicher Weise die englische Offline-Hilfe heruntergeladen.